## Get Started

With Pearson's **MyLab & Mastering and Canvas**

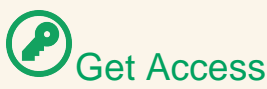

#### **Bookstore**

An Access Code is included in a package available for purchase at the bookstore. You will redeem the code during the registration process.

OR

### **Online Purchase**

Use a Credit Card or PayPal account to purchase instant access online during the registration process (temporary access is also available).

### **What You Need**:

- 1 Access to your Canvas Course Page
- 2 Access to your MyLab & Mastering product (see section above)

# Get Registered

- 1 From your Canvas Course Home Page, click on a link to **MyLab & Mastering**.
- 2 **Accept** the End-User License Agreement and Privacy Policy.

3 **Sign In** with your Pearson username and password. If you've forgotten them, use "forgot username/password" link to retrieve them. If you don't have a Pearson account, create a new Pearson username/password. (NOTE: You CANNOT connect your Canvas username/password to more than one Pearson username/password. You **MUST** retrieve your old Pearson login credentials.)

4 On the next page, click the **Access Code** button if you purchased a package with an access code from the bookstore, OR purchase instant access now by clicking on the purchase options under the **Use a Credit Card or PayPal** section. You can also register with temporary access if you do not have payment handy.

5 **You have now registered!** You can close the "congratulations" tab and return to your Canvas course. This process only needs to be completed once. From now on when you click on any of the MyLab & Mastering links in your Canvas course your MyLab will immediately open.

6 **Trouble?** In your Canvas course click Mylab & Mastering in the course navigation and then click Diagnostics at the top of the Pearson page. Please copy and paste this information in your email.

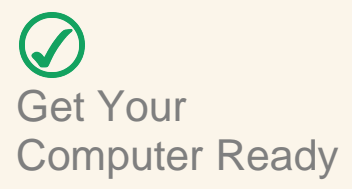

Visit the MyLab & Mastering Support page, and select your product to see system requirements: http://bit.ly/13JbMnv

 Get Help Contact Pearson 24/7 Support: http://247pearsoned.custhelp.com/

- bitly.com/CanvasStudentHelp
- pearsonstudents.com/